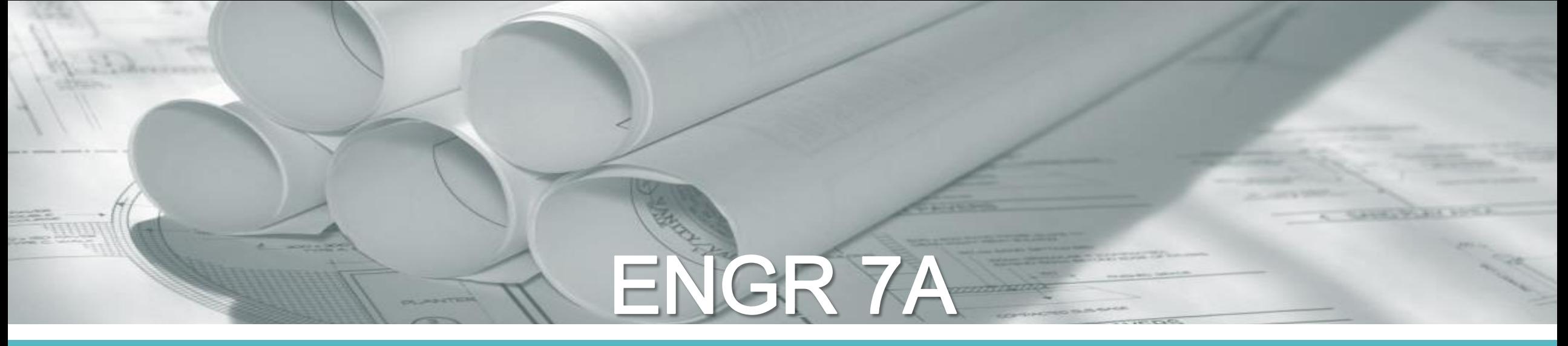

# **Electrical Fabrication and Calibration**

Fall 2018

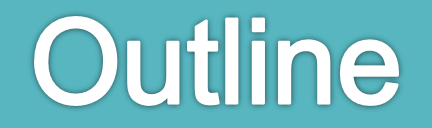

- Electrical Fabrication
	- o Electronic Speed Controllers
	- o NAZA Voltage Regulator
	- o 1400 KV and 2450 KV Motors
- Electrical Calibration
	- o Electronic Speed Controllers: Throttle Range Setting
	- o NAZA Flight Controller Software

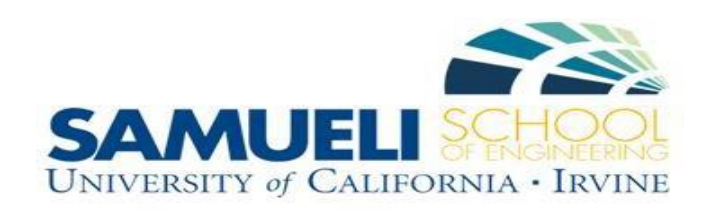

## **Electronic Speed Controllers**

- 1. Solder male bullet connectors to power wires
- 2. Cover bullet connectors with heat shrink (included in package)

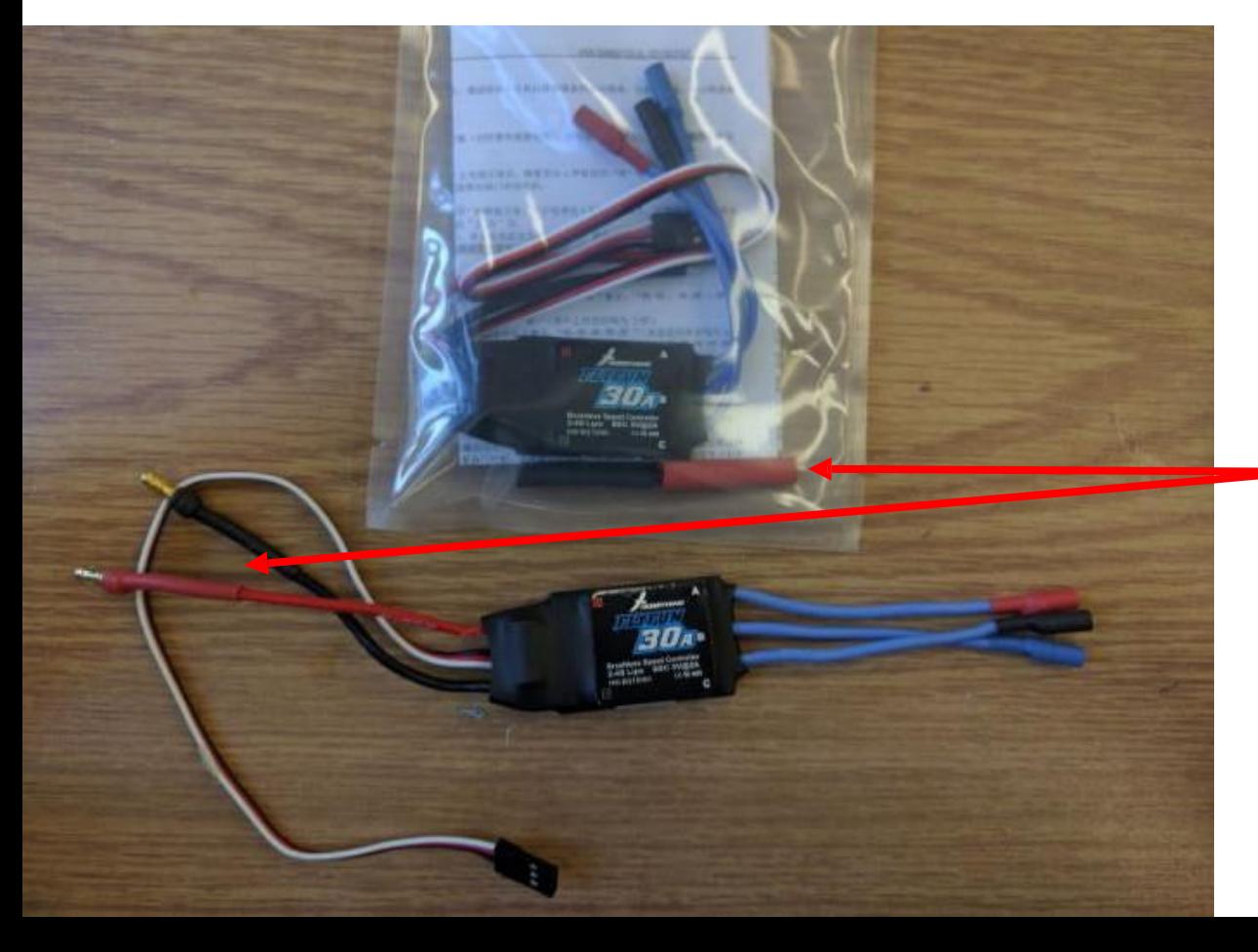

**Red** Heat Shrink Added to **Red** Wire **Black** Heat Shrink Added to **Black** Wire

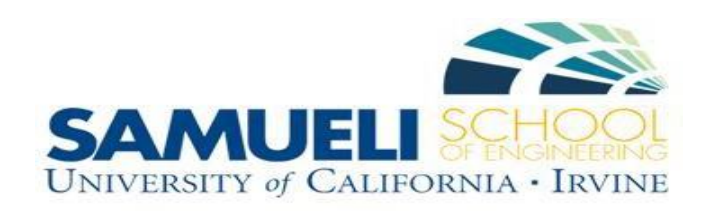

# **NAZA Voltage Regulator**

- 1. Solder male bullet connectors to power wires
- 2. Cover bullet connectors with heat shrink (not included)

NOTICE: The heat shrink did not cover the full bullet connector. It should go up to the line!

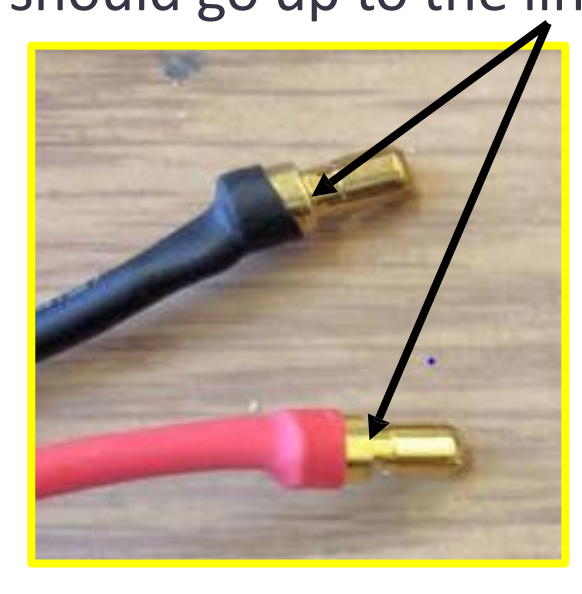

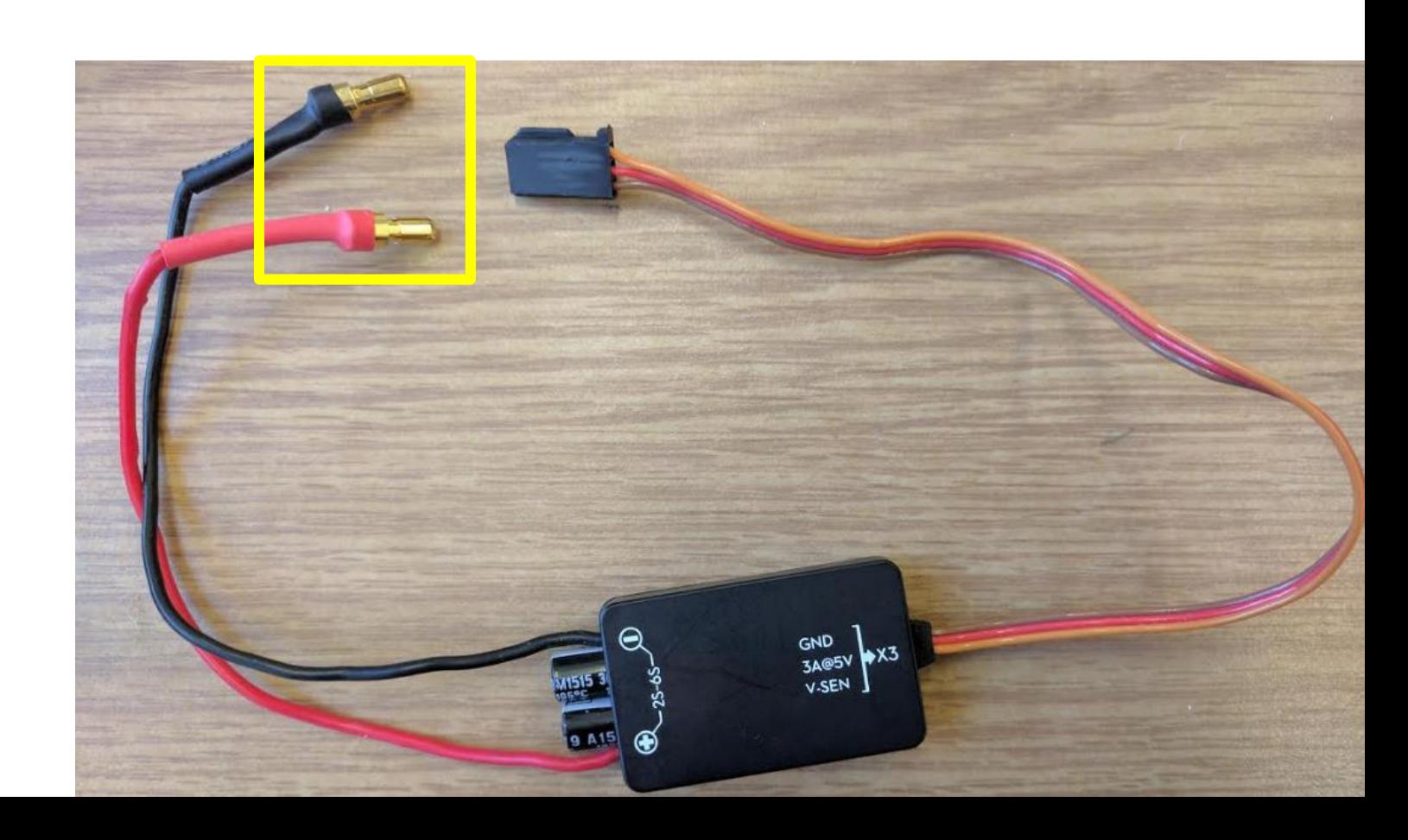

## Motors

#### **Sunny Sky 1400 KV & Sunny Sky 2450 KV**

- 1. Male bullet connectors are already soldered
- 2. Heat shrinks are already placed
- NOTICE: Coverage of bullet connectors.

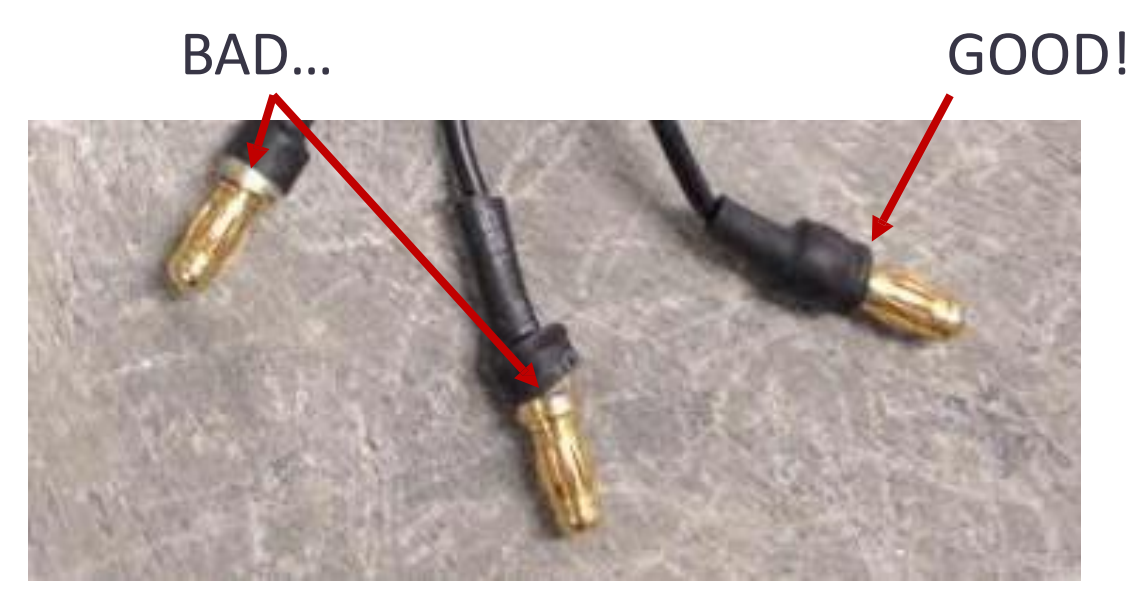

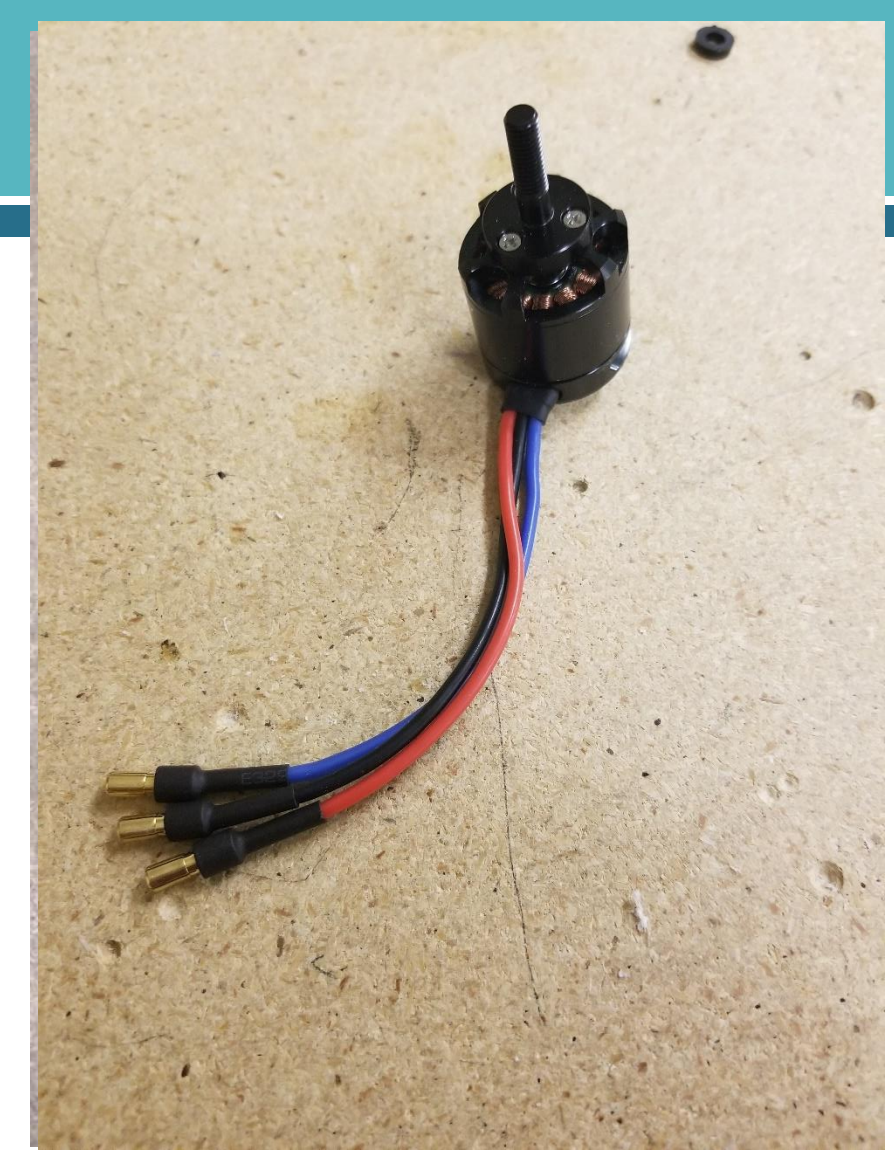

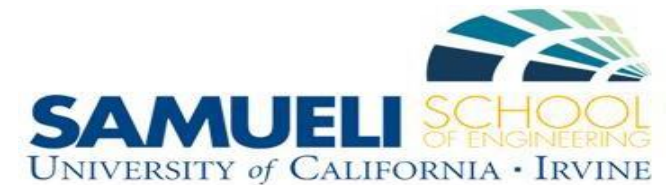

# **Electronic Speed Controllers: Calibration**

#### **BEFORE PUTTING ESCs ON THE QUADCOPTER!**

Throttle Range Setting: Instruction sheet included with packaging Purpose: Set minimum and maximum throttle for your set of 4 ESCs Required Materials: 4 ESCs, 1 motor, transmitter & receiver, battery

#### Setup for each individual ESC:

- 1. Plug 3 motor wires into the ESC
- Plug Black/Red/White connector into throttle channel of receiver\*\*

\*\* Throttle Channel: See next 2 slides

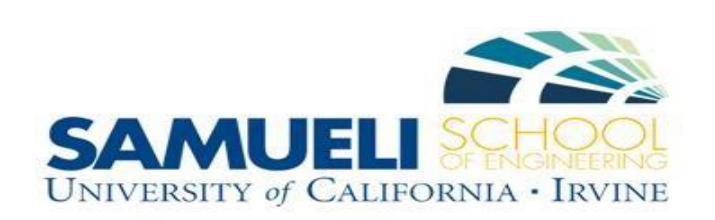

# **Transmitter & Receiver Channels**

Commercial transmitters come in right & left handed configurations.

Left-handed transmitters have been modified so all transmitters are right-handed, as seen below.

- → The modified transmitters are labeled **OLH** (Originally Left Handed)
- $\rightarrow$  This changes the wiring connections from the receiver to the NAZA Flight Controller (see next slide)

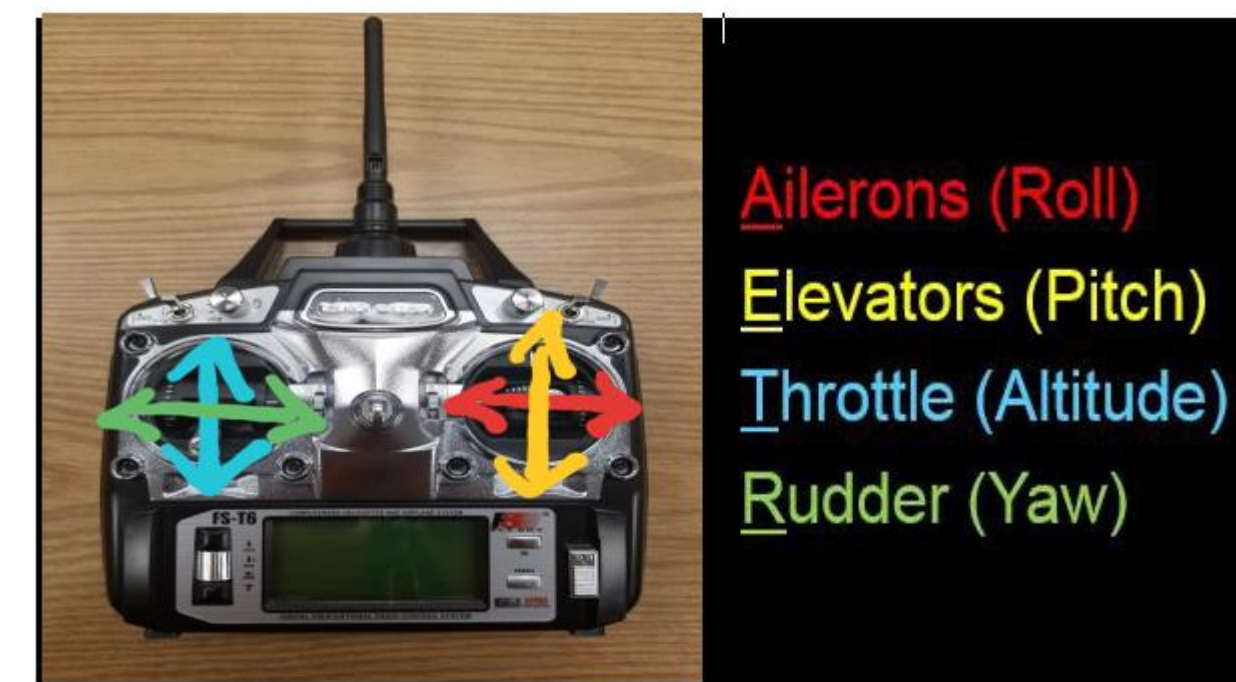

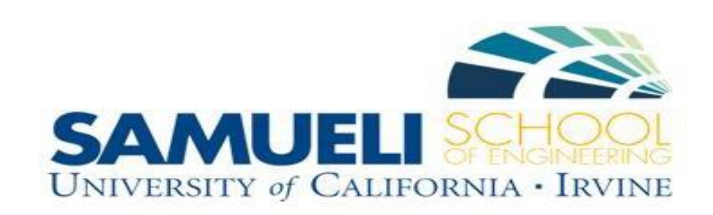

# Receiver to NAZA Flight Controller

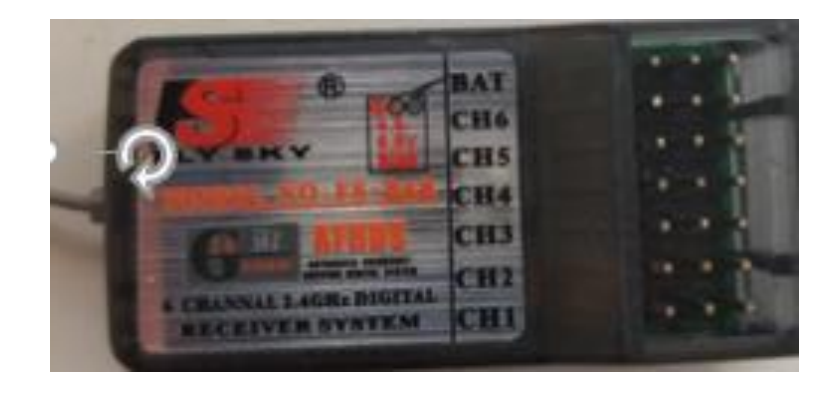

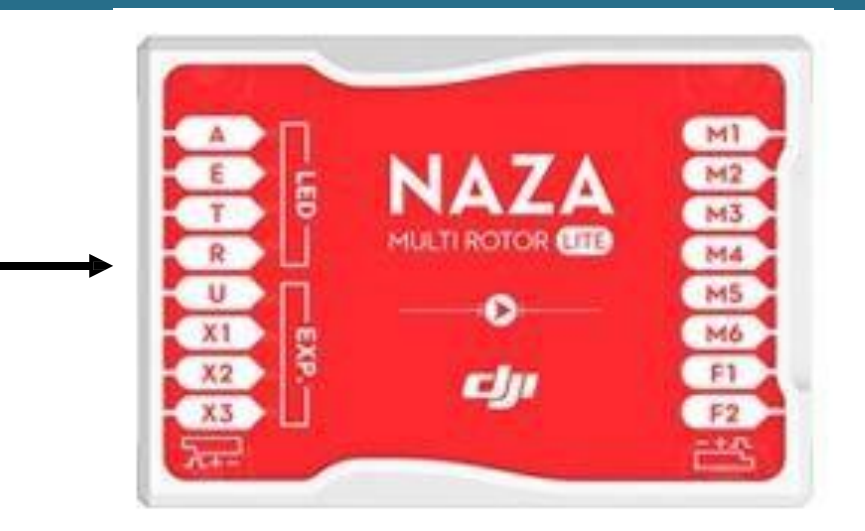

Regular (Originally **Right** Handed) Transmitters

- $1 \rightarrow A$
- $2 \rightarrow E$
- $3 \rightarrow T$  \*\* Use channel 3 for ESC calibration
- $4 \rightarrow R$
- $5 <sup>1</sup>$

Modified (Originally **Left** Handed) Transmitters

- $1 \rightarrow A$
- **2 T \*\* Use channel 2 for ESC calibration**
- $3 \rightarrow E$

 $4 \rightarrow R$ 

 $5 \rightarrow U$ 

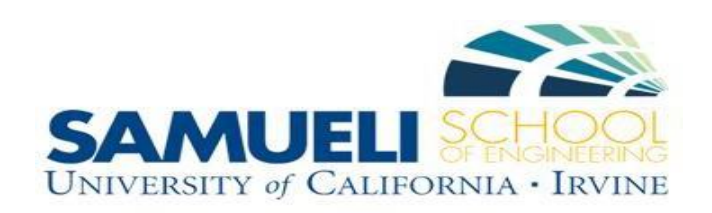

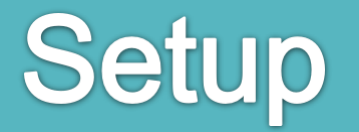

#### Throttle Channel Ground Wire **TO THE RIGHT**

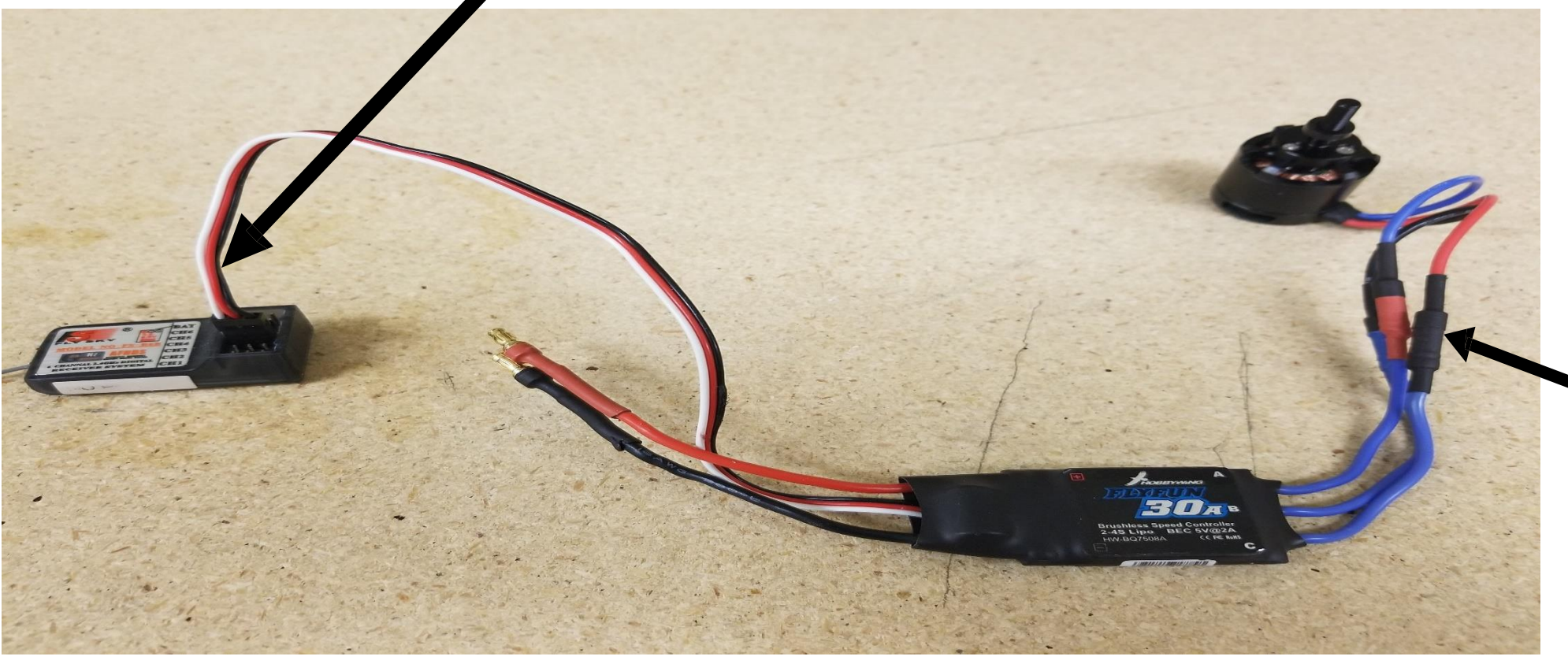

**Good** Bullet Connector Coverage

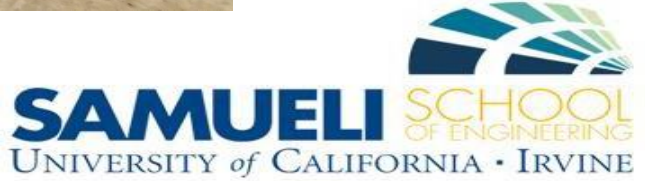

### **ESC Calibration Steps** "Throttle Range Setting"

**Follow the calibration steps for the ESC that your team has**

**TWO** types of ESC: HOBBYWING FLYFUN 30A ESC (Refer to the next slide)

RCMALL 30A ESC (Refer to the "Calibrating ESC" Video)

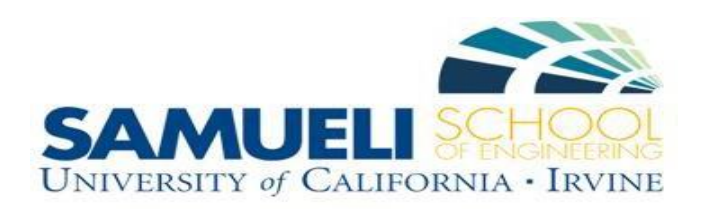

## **ESC Calibration Steps** "Throttle Range Setting"

#### **FOR HOBBYWING FLYFUN 30A ESC**

- 1. Plug in ESC to motor
- 2. Plug in ESC signal wire to throttle channel of receiver (ground wire DOWN)
- 3. Turn on transmitter
- 4. Move throttle stick to top position
- 5. Plug in battery to ESC startup sound is three short tones increasing in pitch
- 6. Listen for two short tones
- When heard, move throttle to bottom position
- 8. Listen for three short tones and one long tone

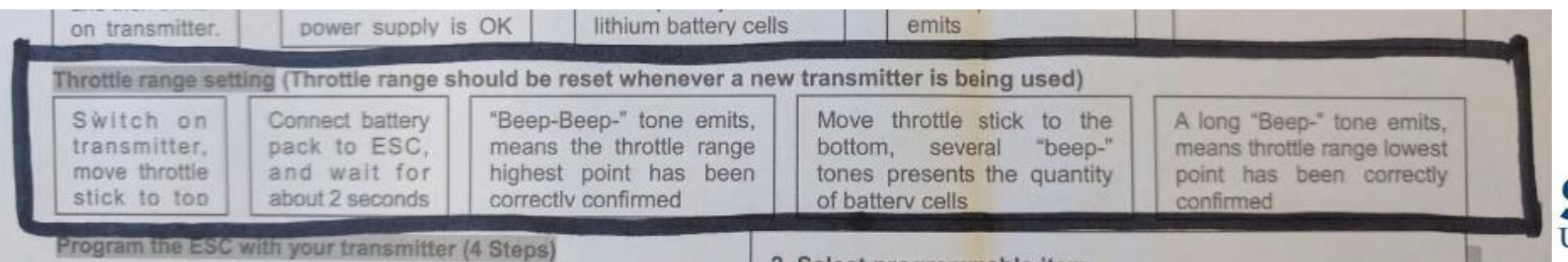

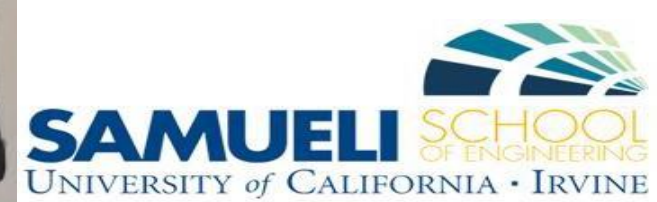

#### **NAZA Calibration**

**FIRST**: Fully assemble you quadcopter with electronics and have the TA check your wiring before receiving a battery.

**SECOND**: Plug in the quadcopter from the LED to your computer using the USB cord.

**THIRD**: Transmitter ON, Failsafe ON, Plug in the battery to your quadcopter during installation.

Install the NAZA M-Lite software: <http://www.dji.com/naza-m-lite/download>

& Assistant Software & Driver

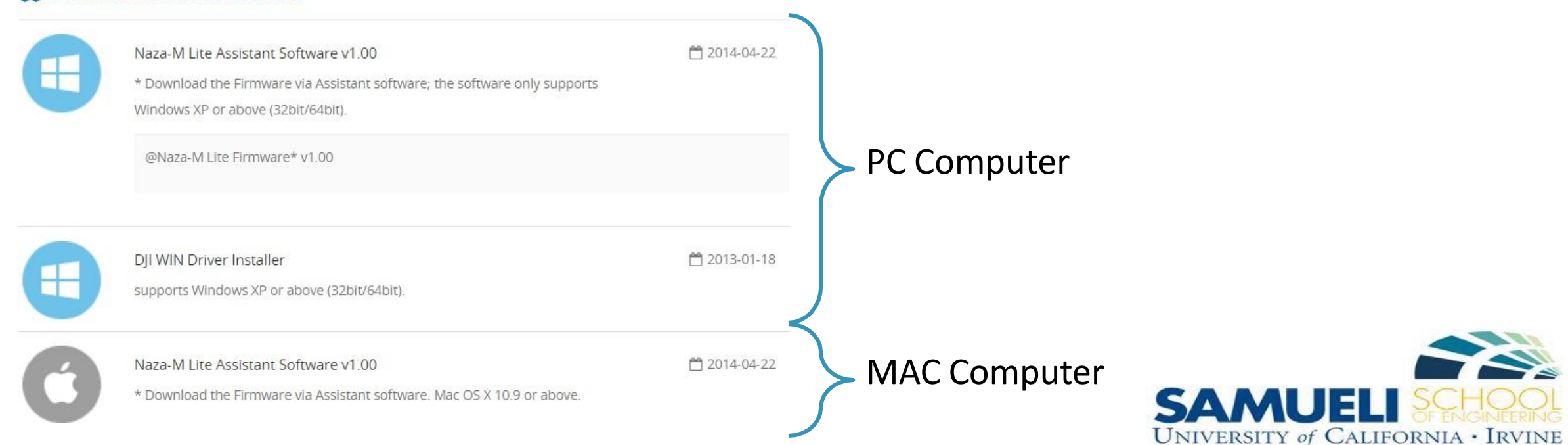

# **View (Summary) Screen**

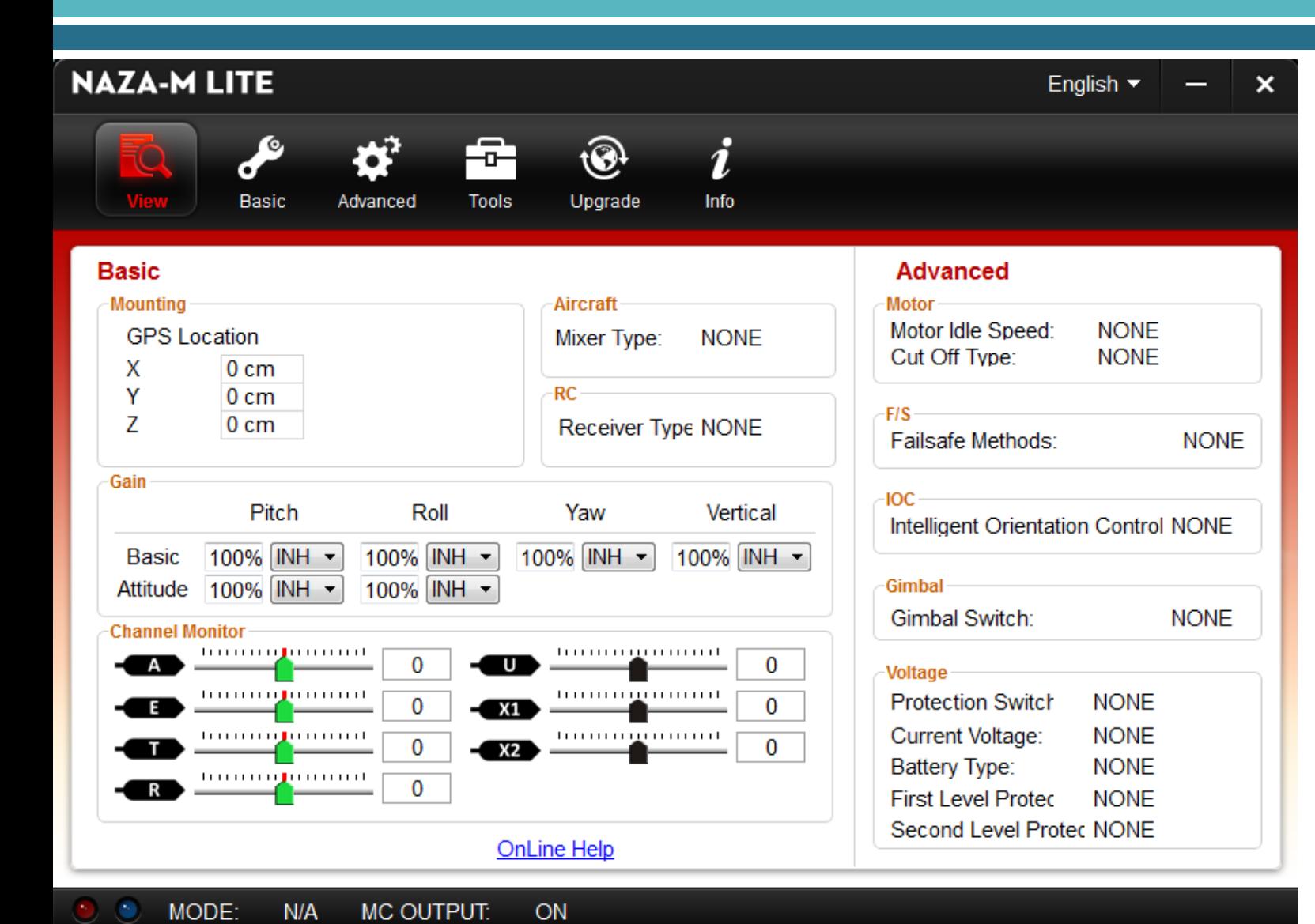

NOTE: The software will prompt you to create a login when you open it. This is NOT necessary.

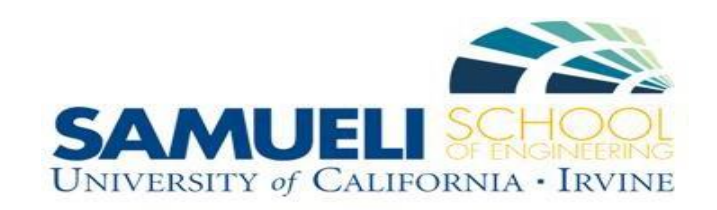

# **Calibration Setup**

- 1. Plug in USB cable from NAZA LED unit to the computer.
- 2. Plug in battery to the quadcopter.

Before quadcopter is powered, the lower bar on the software screen should display:

MODE:  $N/A$ **MC OUTPUT:** ON

After quadcopter is powered, the lower bar on the software screen should display:

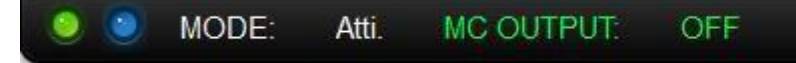

If you do not see "MC OUTPUT: OFF"

**UNPLUG THE BATTERY AND ASK TA FOR HELP!**

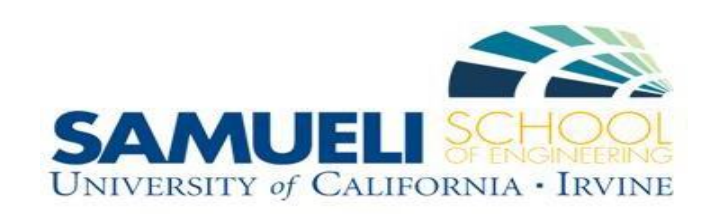

#### **Calibration Screens**

Watch "NAZA Calibration Video Tutorial" for specific directions on each screen.

**Basic**: Aircraft Configuration, RC & Failsafe Calibration, Controller Response Speed

**Advanced**: Motor Idle Speed, Battery Voltage Cutoff

**Tools**: NAZA Gyroscope & Accelerometer Calibration

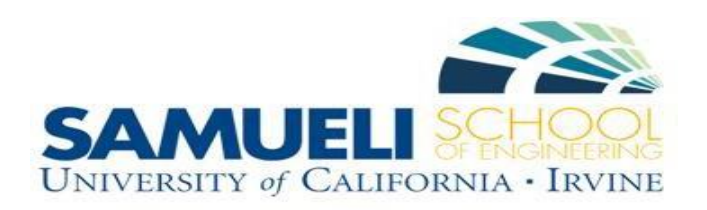